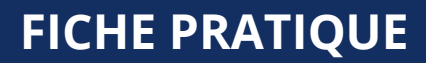

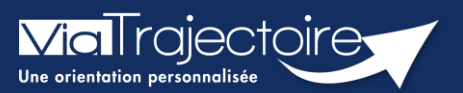

**Signaler un décès**

Grand-âge

Le signalement des décès permet l'actualisation des tableaux de bord des établissements prescripteurs, structures d'accompagnement de ville et établissements receveurs.

**Cette fiche pratique vous indique comment signaler une suspicion de décès.**

## 1 Le signalement d'une suspicion de décès par l'INSEE

ViaTrajectoire est synchronisé mensuellement avec les fichiers de déclaration de décès de l'Insee. Sur la base de critères communs (nom de naissance, prénom, sexe et date de naissance), les dossiers d'admission correspondant sont signalés sur les tableaux de bord.

Ainsi lorsqu'un dossier fait l'objet d'une suspicion de décès, celui-ci est signalé dans le tableau de bord par cette icône :  $\phi$ 

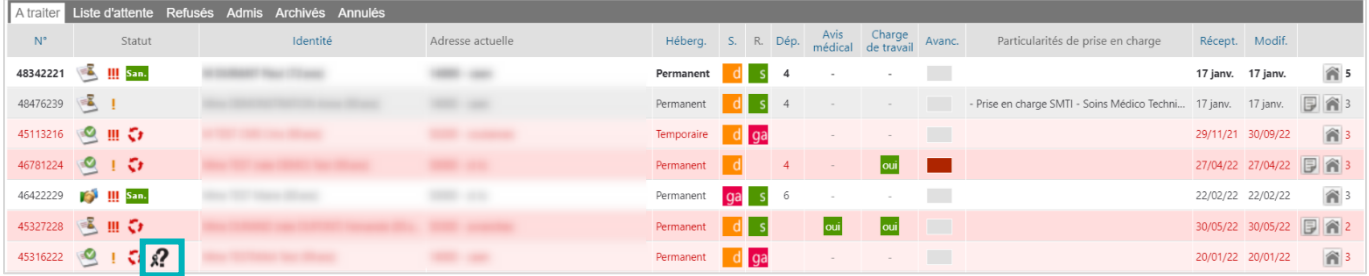

## **Il est nécessaire de répondre à e signalement de décès de l'usager sous 30 jours.**

Un mail d'information est envoyé :

- à l'usager ou à son aidant s'il est connecté au dossier via l'espace **Particuliers**,
- au médecin traitant, s'il a été déclaré dans le dossier,
- à l'accompagnant professionnel s'il détient la responsabilité du dossier.

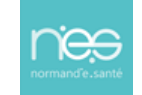

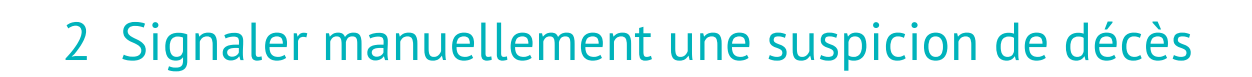

Il est possible d'effectuer un signalement manuel de décès dans ViaTrajectoire afin de provoquer l'annulation de la demande sous 30 jours.

Ce signalement est possible pour le receveur, seulement sur les statuts de dossier suivants :

- demande reçue
- liste d'attente

**ViaTrajectoire** 

■ admission proposée

Pour réaliser cette action :

- 1. entrer dans le dossier pour lequel vous souhaitez signaler le décès,
- 2. puis, en bas à droite cliquer sur **Signaler le décès**.

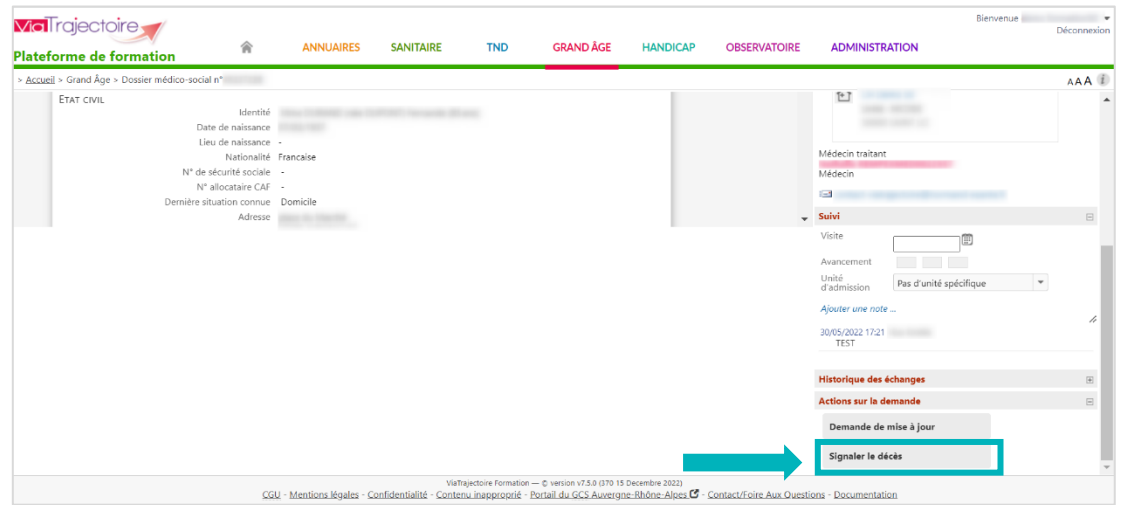

A la consultation du dossier concerné par l'alerte, un bandeau explicatif apparaît en haut de la page.

T) Une demande de mise à jour a été envoyée au demandeur le 30/09/2022 Sans réponse de sa part, la demande sera automatiquement annulée le 30/10/2022.